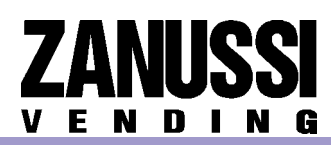

## SPAZIO - VENZIA - VENEZIA RY - BRIO - VENEZIA LX - VENEZIA LX RY - PICCOLO MATTINO - GRANMATTINO

The statistics described in the section "displaying the statistics" can be printed with an RS-232 serial printer connected to the serial port located on the push-button board or interface board. The hardcopy printout will also contain the machine code number and the printout progressive number.

The progressive hardcopy printout number can be reset only by initializing the machine RS-232 serial printer with a Baud rate of 9600, 8 data bit, no parity, 2 stop bit, (CITIZEN I-DP 3110-24RF 230 A p/n 9210219 printer is recommended).

### **PRINTING THE STATISTICS**

To connect the printer do as follows :

- Press the statistics printout key  $\alpha \neq \infty$  and the message "Confirm?" will be displayed;
- Before confirming connect the printer;
- Press the confirm key  $\ll \#$  » to start printing.

#### **RESETTING THE STATISTICS**

When pressing the statistics reset key  $\langle x \rangle$  the message "Confirm?" will be displayed blinking;

When pressing key  $\ll \#$  » the message "Working" is displayed for a few seconds and the statistics are reset.

Note:

« # » According to the type of machine, the keys on the push-button panel have different functions, therefore before printing the statistics refer to the Installation and Maintenance Manual

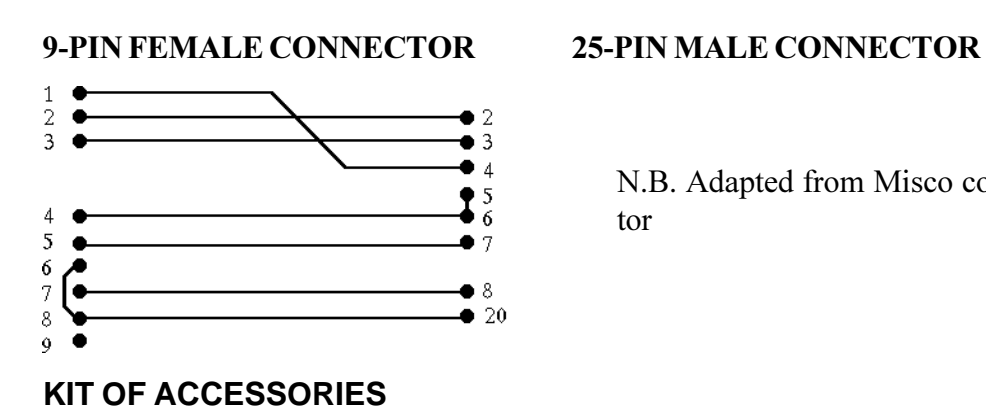

N.B. Adapted from Misco connector

959983 Printer for data transfer 959984 Cable for data transfer

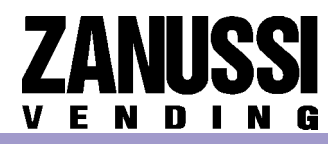

# PRINTER